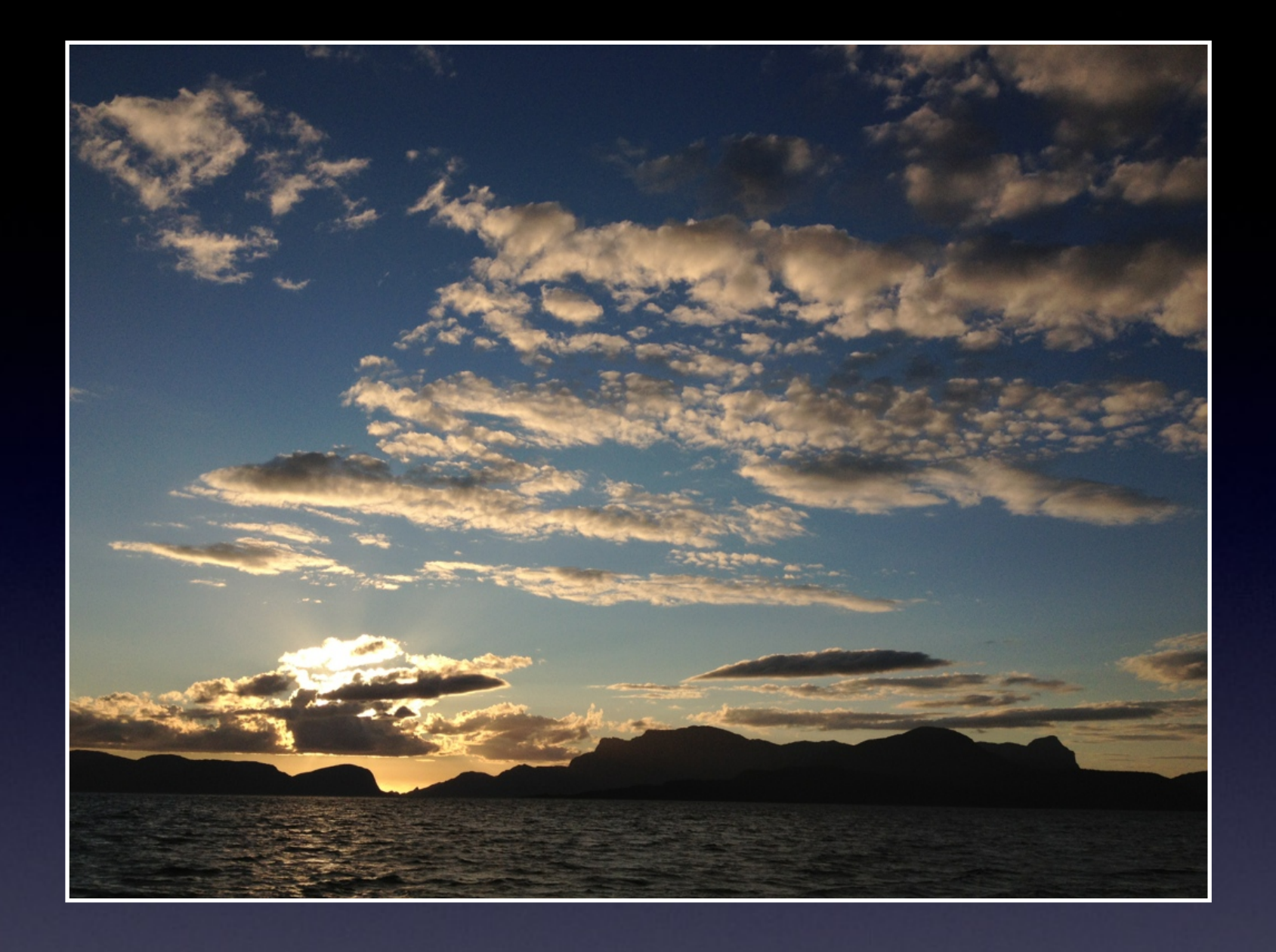

### Cracking and Analyzing Apple iCloud backups, Find My iPhone, Document Storage

*REcon 2013 Oleg Afonin, ElcomSoft Co. Ltd.*

### The need for iOS forensics

- More than 5 years on the market
- 6 iPhones, 5 iPods, 5 iPads
- 600+ million iOS devices sold worldwide
- "Smart devices" carry a lot of sensitive data
- Corporate deployments are increasing

## iOS data protection

• Device passcode

Protects unauthorized access to the device Bypassing is not enough (used in encryption)

• Disk encryption

http://images.apple.com/iphone/business/docs/iOS\_Security\_Oct12.pdf

• Keychain

System-wide storage for sensitive data (keys, passwords etc.)

• Data is encrypted

# iOS forensics

• Logical acquisition (iTunes backups)

- Physical acquisition
- iCloud backups and storage

## iOS forensics: Logical Acquisition

- "Ask" the device to produce backup
- Device must be unlocked (by passcode or iTunes)
- Device may produce encrypted backup
- Limited amount of information

## iOS forensics: Physical Acquisition

- Boot-time exploit to run unsigned code
- or
- Jailbreak

- Device lock state isn't relevant, can bruteforce passcode
- Can get all information from the device

• ... but not for iPhone 4S, 5 or iPad 4 :(

### iOS 4+ passcode

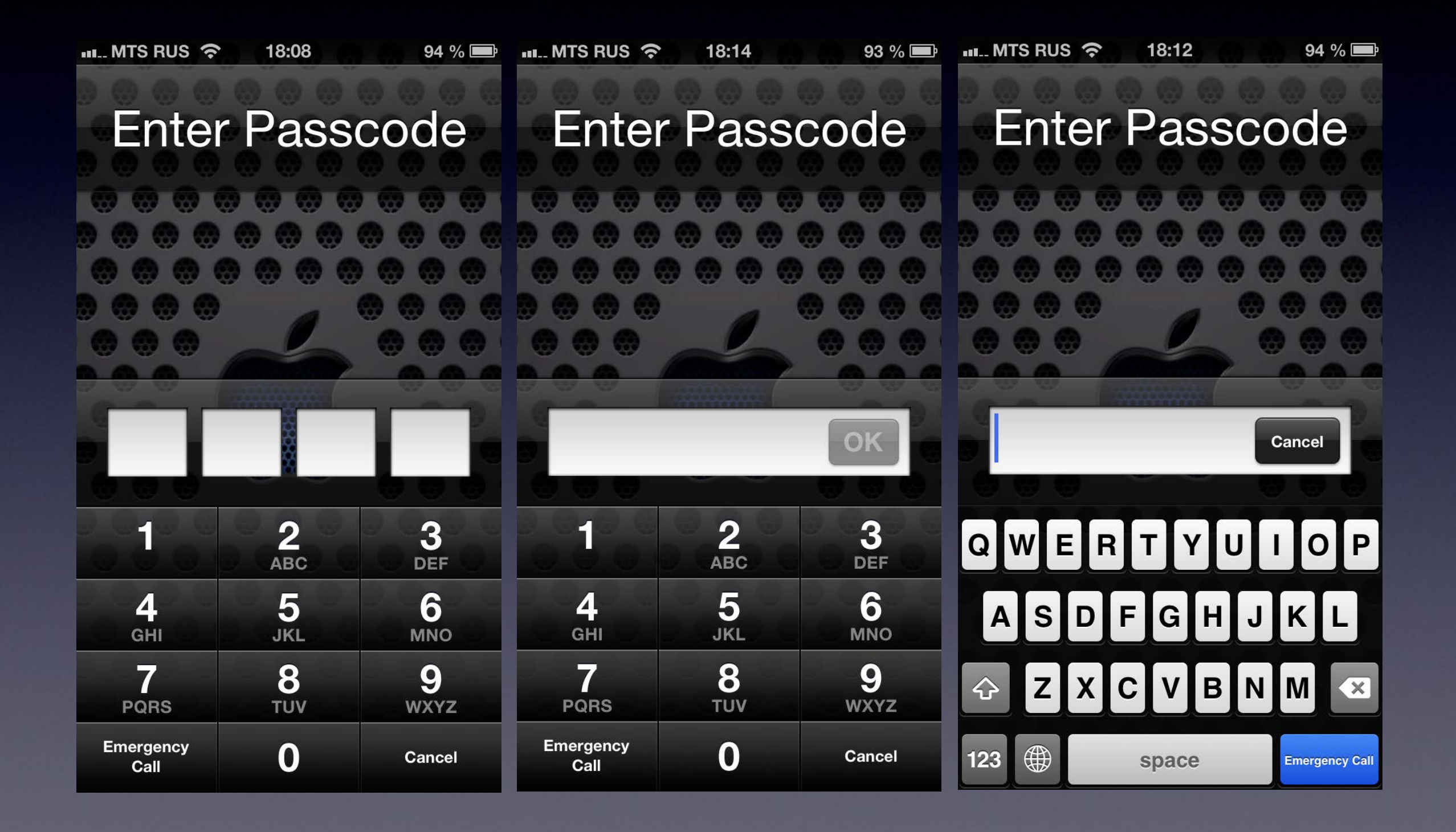

## iCloud

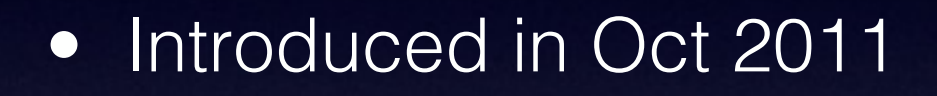

- Introduced with iOS 5
- 5 GB free storage
- Up to 50 GB paid storage
- Over 300 million users in June 2013
- Backups, documents, notes, calendar, Find My Phone

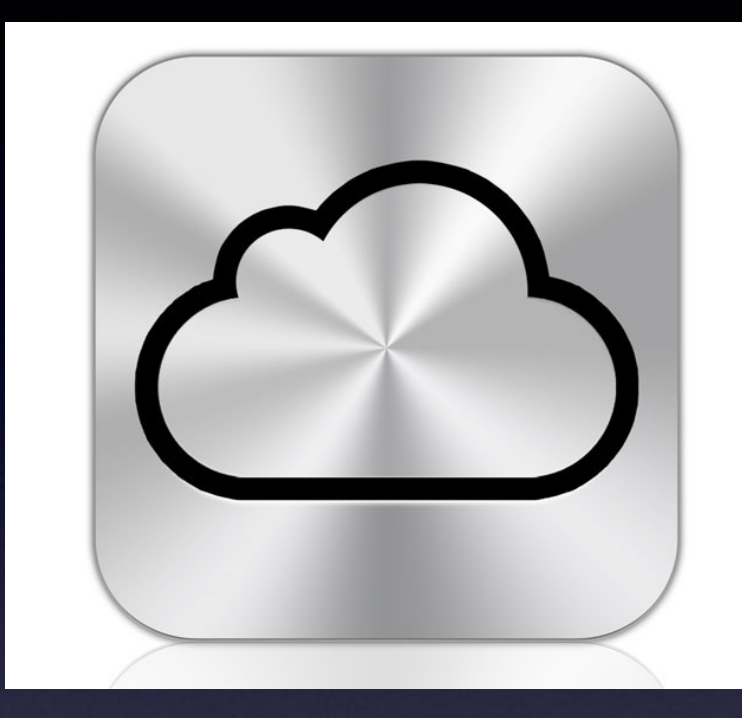

### iCloud services

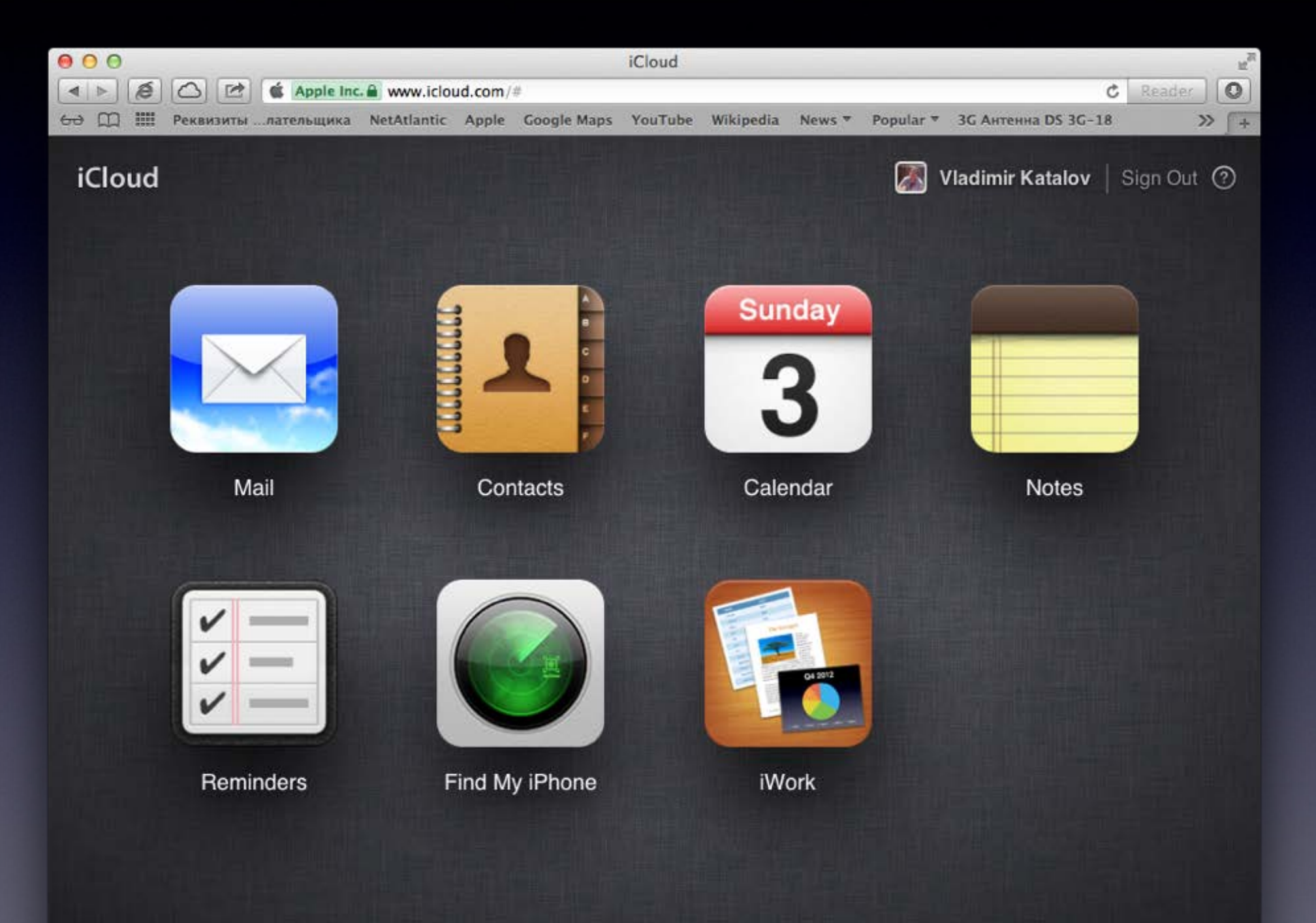

## iCloud Control Panel

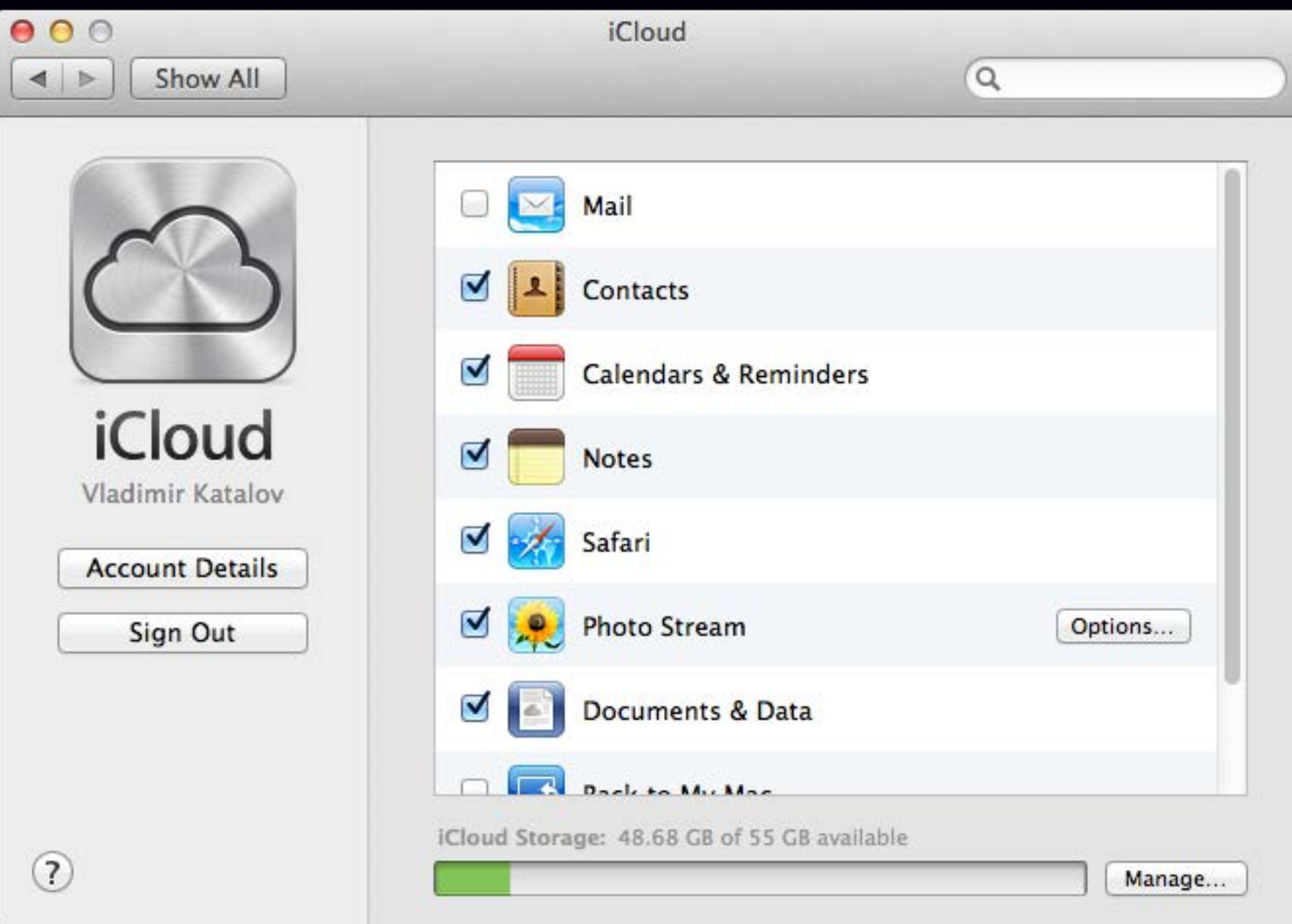

## iCloud backups: why?

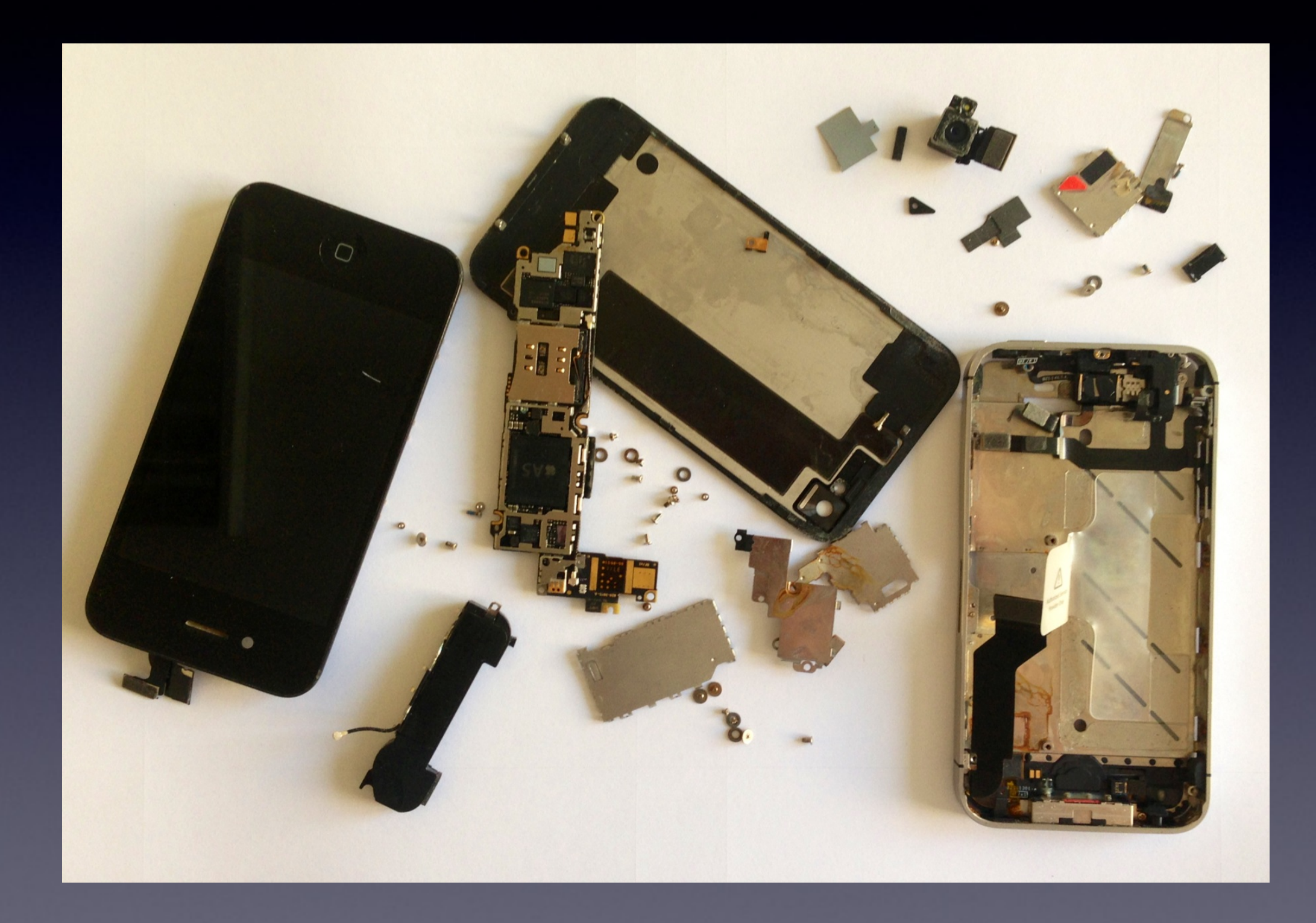

## iCloud backup - what

- Contacts and Contact Favorites
- Messages (including iMessages)
- Call history
- Application data
- Device settings
- Camera roll (photos and videos)
- Purchases (music, movies, TV, apps, books)
- Mail accounts
- Network settings (saved Wi-Fi hotspots, VPN settings etc)
- Paired Bluetooth devices
- Offline web application cache/database
- Safari bookmarks, cookies, history, offline data
- ... and much more

## iCloud backup - when

- Backup runs daily when the device is:
	- Connected to the Internet over Wi-Fi
	- Connected to a power source
	- Locked
- Can force backup
	- [Settings] | [iCloud] | [Storage & Backup] | [Back Up Now]

## iCloud backup - how

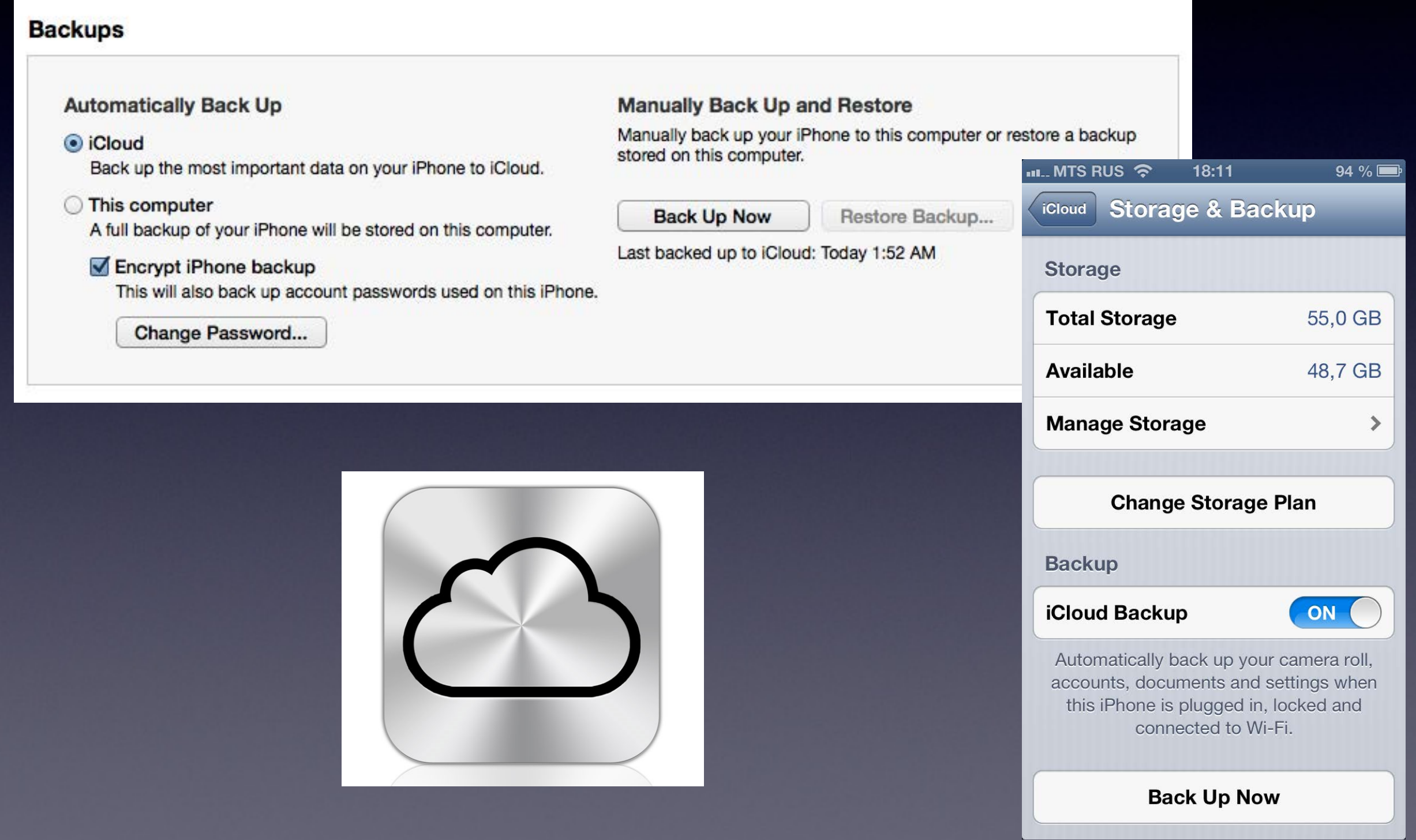

# iCloud CP: backups

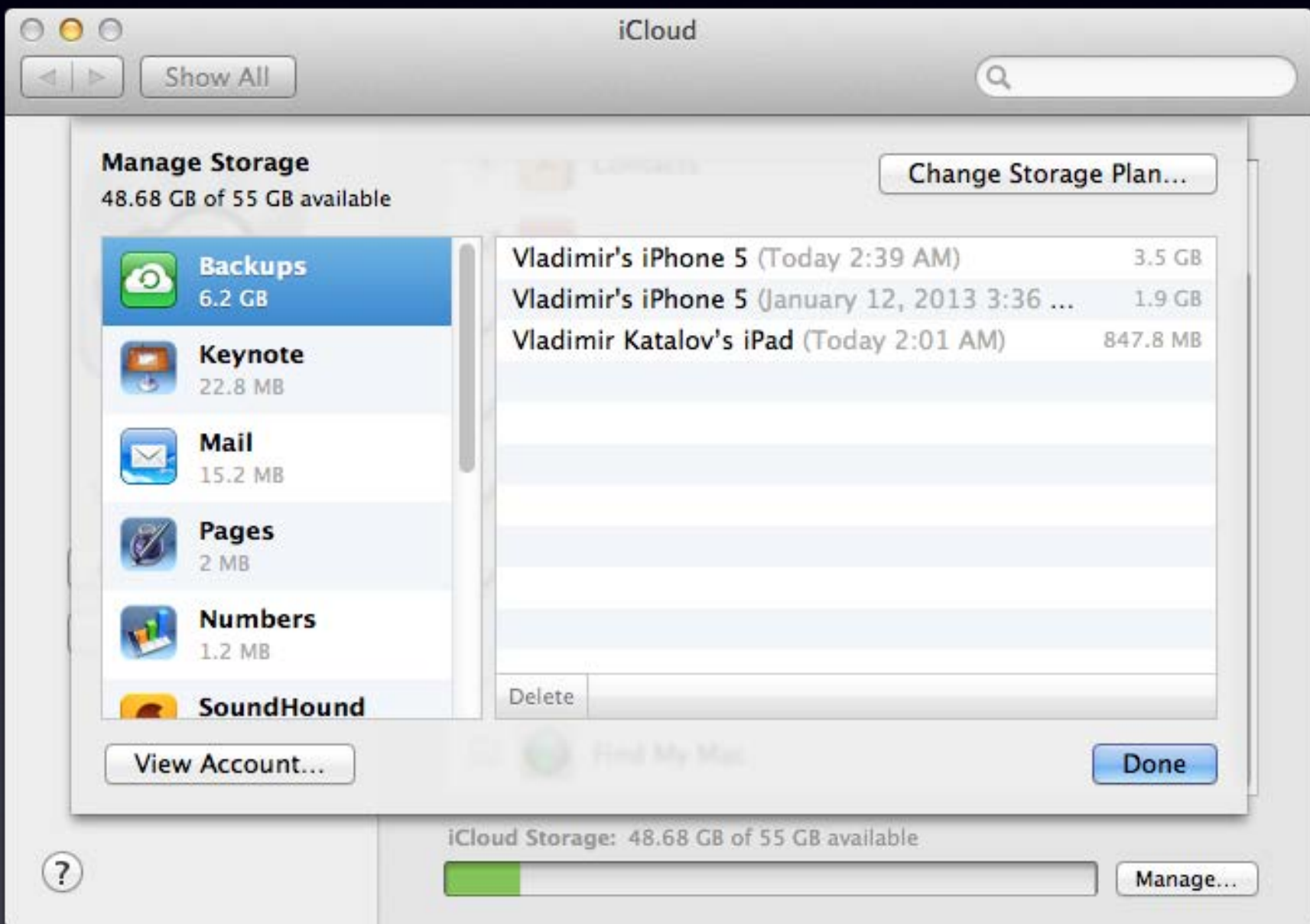

### Reverse-engineering iCloud backups

#### • jailbreak iPhone

- Install Open SSH, get keychain (keychain-2.db)
- [Settings] | [iCloud] | [Delete Account] | [Delete from My iPhone]
- [Settings] | [General] | [Reset] | [Reset All Settings]
- reboot
- set up Wi-Fi connection (proxy)
- replace keychain with our own trusted root certificate (need key 0x835 & keychain)
- ... read all the traffic :)
- Key 0x835 : Computed at boot time by the kernel. Only used for keychain protection key835 = AES(UID, bytes("01010101010101010101010101010101"))

## iCloud backup protocol flow

- Dynamic: endpoints depend on Apple ID
- Built on Google Protocol Buffers (mostly)
- Files are split into chunks
- Apple provides file-to-chunks mapping, chunk encryption keys, and full request info to 3rd-party storage provider (Amazon/Microsoft)
- Encryption key depends on chunk data

### Files in iCloud

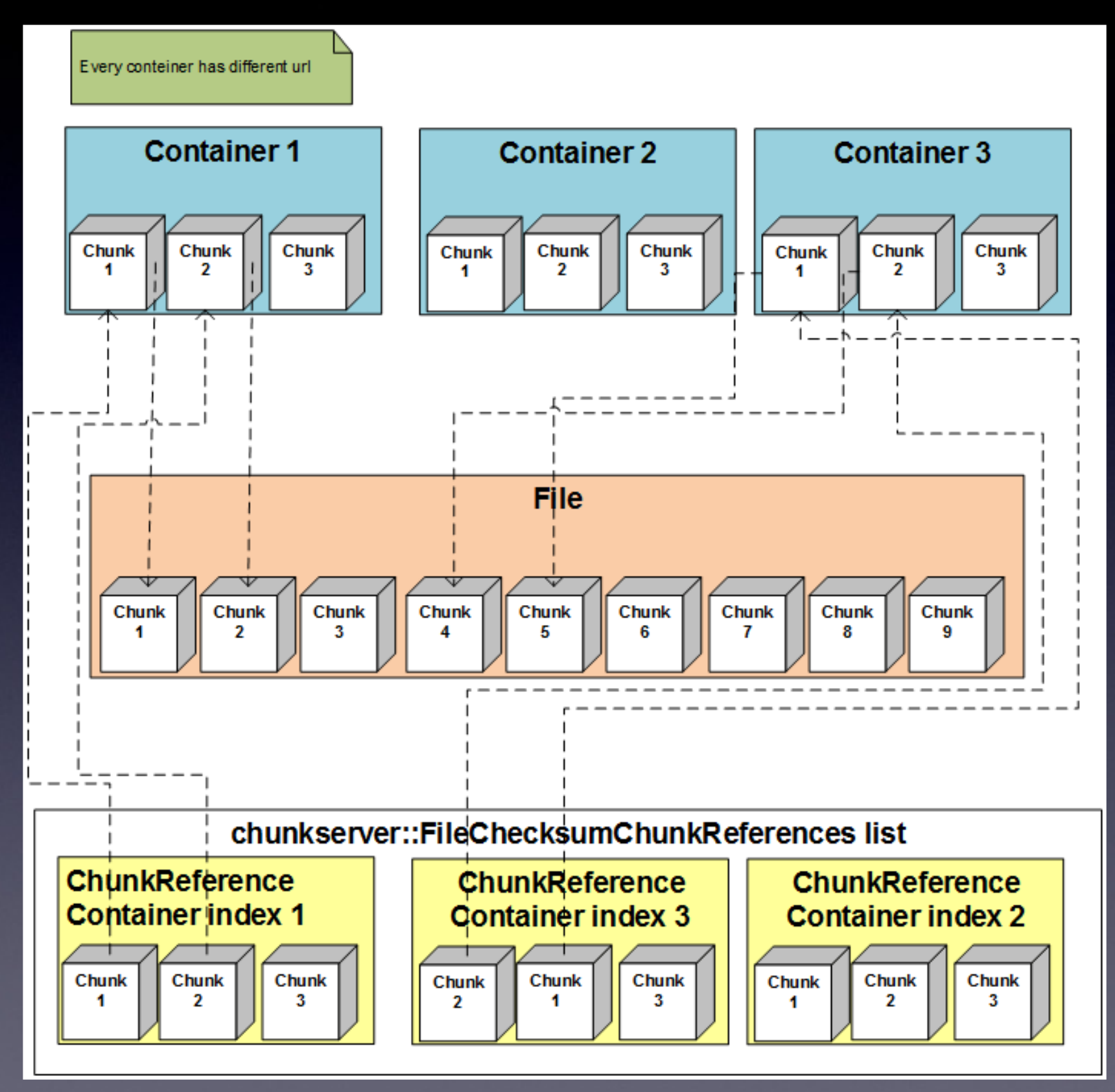

### iCloud backup: authentication

*query:* https://setup.icloud.com/setup/authenticate/\$APPLE\_ID\$,

Authorization: Basic <authentication data> authentication data = mime64 (AppleID:password)

returns: mmeAuthToken, dsPrsID

*example:*

GET /setup/authenticate/\$APPLE\_ID\$ HTTP/1.1 Host: setup.icloud.com Accept: \*/\* User-Agent: iCloud.exe (unknown version) CFNetwork/520.2.6 X-Mme-Client-Info: <PC> <Windows; 6.1.7601/SP1.0; W> <com.apple.AOSKit/88> Accept-Language: en-US Authorization: Basic cXR0LnRld3RAaWNtb3VkLmNvbTqRd2VydHkxMjM0NQ==

### iCloud backup: get auth. token, backup IDs, keys

*query:* https://setup.icloud.com/setup/get\_account\_settings Authorization: Basic <authentication data> authentication data = mime64 (dsPrsID:mmeAuthToken) returns: mmeAuthToken (new/other one!!)

*query:* https://p11-mobilebackup.icloud.com/mbs/(dsPrsID) Authorization: <authentication data> authentication data = mime64 (dsPrsID:mmeAuthToken) returns: list of backup IDs (backupudid)

*query:*

### iCloud backup: download files (1)

*Enumerate snapshots*

HTTPS GET https://p11-mobilebackup.icloud.com/mbs/(dsPrsID)/(backupudid)/(snapshotid)/listFiles?offset=(offset)&limit=(limit)

*Get file authentication tokens*

HTTPS POST

*Get URLs for file chunks*

HTTPS POST

### iCloud backup: download files (2)

### *Download chunks*

Windows Azure: http://msbnx000004.blob.core.windows.net:80/cnt/g6YMJKQBPxQruxQAr30C? sp=r&sr=b&byterange=154-31457433&se=2013-06-07T10:14Z&st=2013-06-07T09:19Z&sig=0EdHy75 gGHCee%2BjKePZBqz8xbWxpTxaYyASwFXVx2%2Fg%3D

*'se' contains iCloud authorization time (expires in one hour)*

#### Amazon AWS:

## iCloud encryption

- Data stored at 3rd-party storage providers is encrypted
- Apple has encryption keys to that data
- Some files are further encrypted using keys from OTA (over-the-air) backup keybag
- Keychain items are encrypted using keys from OTA backup keybag
- Need key 0x835 (securityd) to decrypt most keys from OTA backup keybag

## iCloud backups - summary

- There is no user-configurable encryption for iCloud backups
- iCloud backups are stored in Microsoft and Amazon clouds in encrypted form
- Apple holds encryption keys and thus have access to data in iCloud backups
- If Apple stores 0x835 keys then it can also have access to Keychain data (i.e. passwords)
- Apple may have legal obligations to do this (e.g. legal enforcement)

### iCloud protocol changes (March 2013)

*Added:*

X-Apple-MBS-Protocol-Version: 1.7

Accept: application/vnd.com.apple.mbs+protobuf

X-Apple-Request-UUID: 4EFFF273-5611-479B-A945-04DA0A0F2C3A

#### *Changed:*

X-MMe-Client-Info: <iPhone4,1> <iPhone OS;5.1.1;9B206> <com.apple.AppleAccount/1.0 (com.apple.backupd/(null))>

User-Agent: MobileBackup/5.1.1 (9B206; iPhone4,1)

## Find My Phone

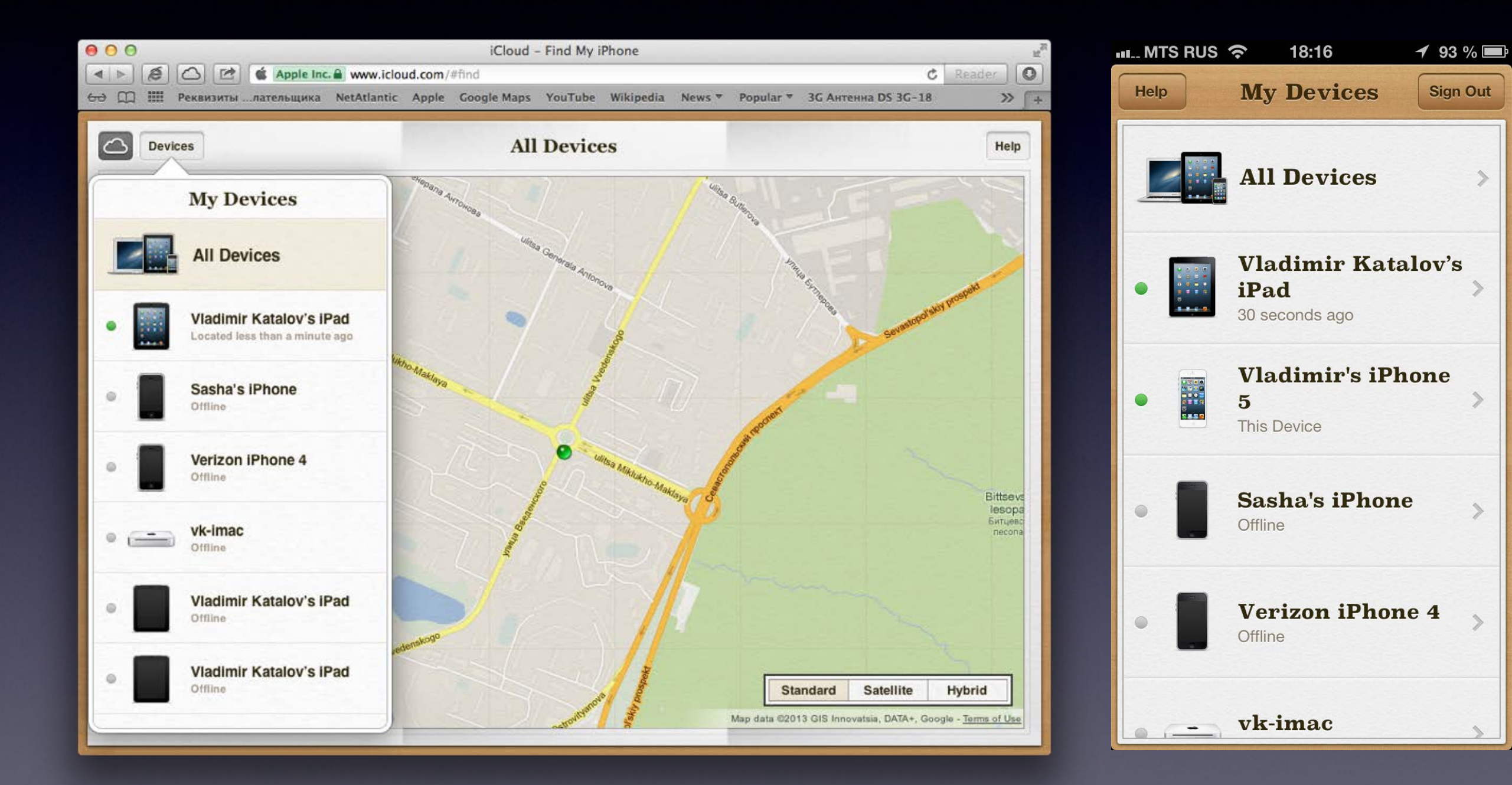

## FindMyPhone protocol

How: just sniffing HTTP traffic (www.icloud.com, Find My Phone)

#### Authorization:

validate: https://setup.icloud.com/setup/ws/1/validate)

*ClientBuildNumber=1M.63768 (constant) ClientId (random GUID)* <- instance

login:

*AppleID extended\_login id=sha1(apple\_id+instance) password* <- dsid

Get devices with location:

#### initClient:

https://p11-fmipweb.icloud.com/fmipservice/client/web/initClient

refreshClient: https://p11-fmipweb.icloud.com/fmipservice/client/web/refreshClient

*id*

*dsid <- content (location)*

- Requesting location via Find My Phone makes push request to the iOS device if Find My Phone and Location Services are enabled
- Constant location requests quickly drain iPhone battery, device heats up, can be noticed
- Location information stored for 3 hours

### FindMyPhone - demo output

#### $000$

1 locations.txt - Edited

```
====================== Device #1=====================
deviceModel = SixthGen-whitemodelDisplayName = iPhone
id = QVBT0mIwMjZiMDY50Dq5NDA2MTcwMDhj0WY4MWRk0WU2YWIxM2UwN2JiY2M~
deviceDisplayName = iPhone 5name = Vladimir's iPhone 5battervLevel = 0.700216locationEnabled = 1lonaitude = 37.6243lattice = 55.8114positionType = Wifiisold = 0Device found: 00:00:27.786000 ago
====================== Device #3=======================
devicel = MacBookAir3 2
modelDisplayName = MacBook Airid = QVBT0jq3MzBFNjQ5LTdGRjktNTkzRC1CMzI3LUZCMkRFNjA2NjRCRA~~
deviceDisplayName = MacBook Air 13"
name = Vladimir Katalov's MacBook Air
batteryLevel = 0locationEnabled = 1lonaitude = <math>0</math>latitude = 0positionType =is0ld = 0Device not found
====================== Device #6======================
deviceModel = ThirdGen-4G
modelDisplavName = iPadid = QVBT0jAzYjU2YzhiMjYzZWFhZmE3NWU2MTk5YzQzYzQwNDJjYTljNjRkZjq~
deviceDisplayName = iPadname = Vladimir Katalov's iPad
batteryLevel = 0.74746locationEnabled = 1longitude = 37.6245lattice = 55.8113positionType = Wifiis01d = 0Device found: 00:00:36.485000 ago
```
### iCloud documents

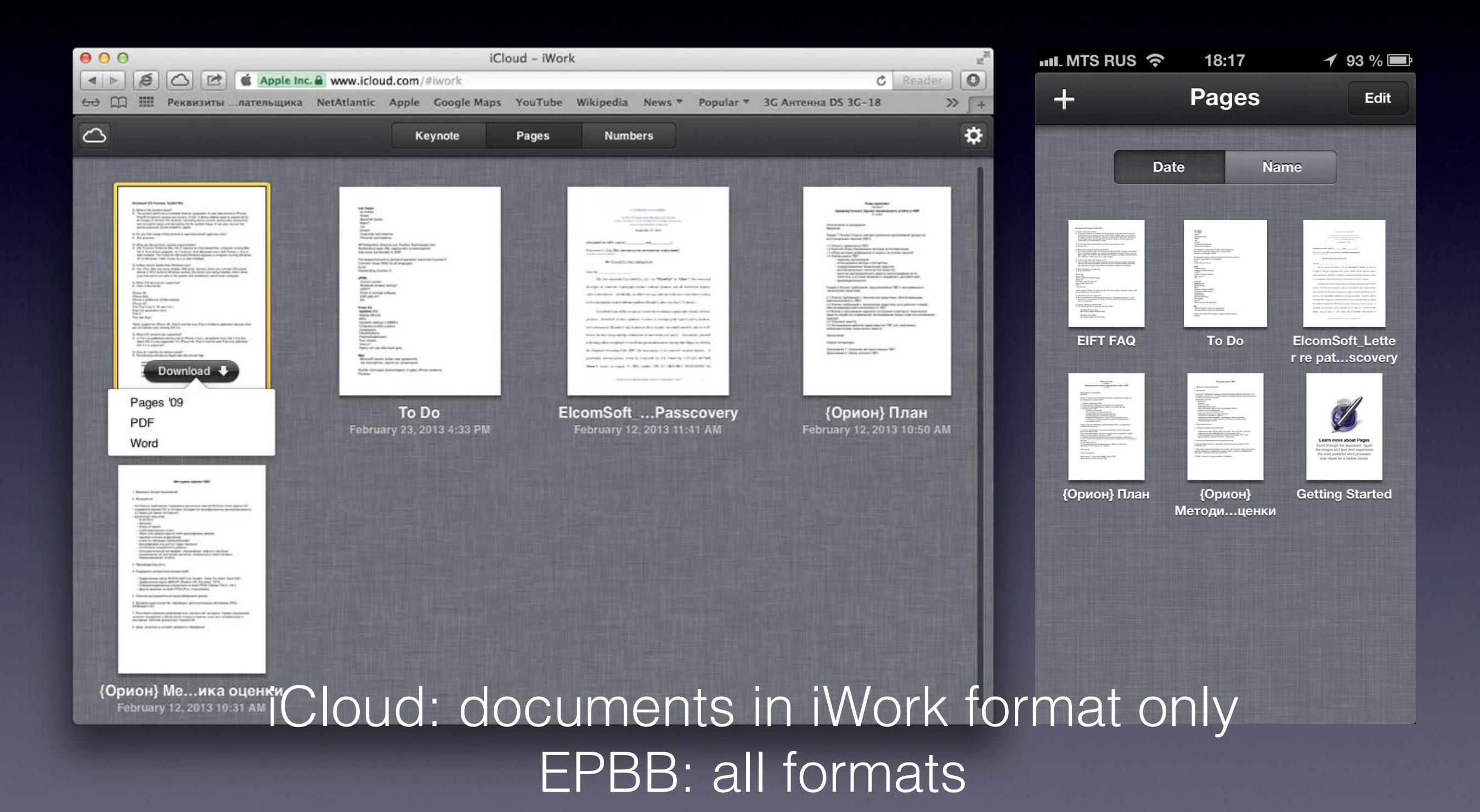

### iCloud CP: documents

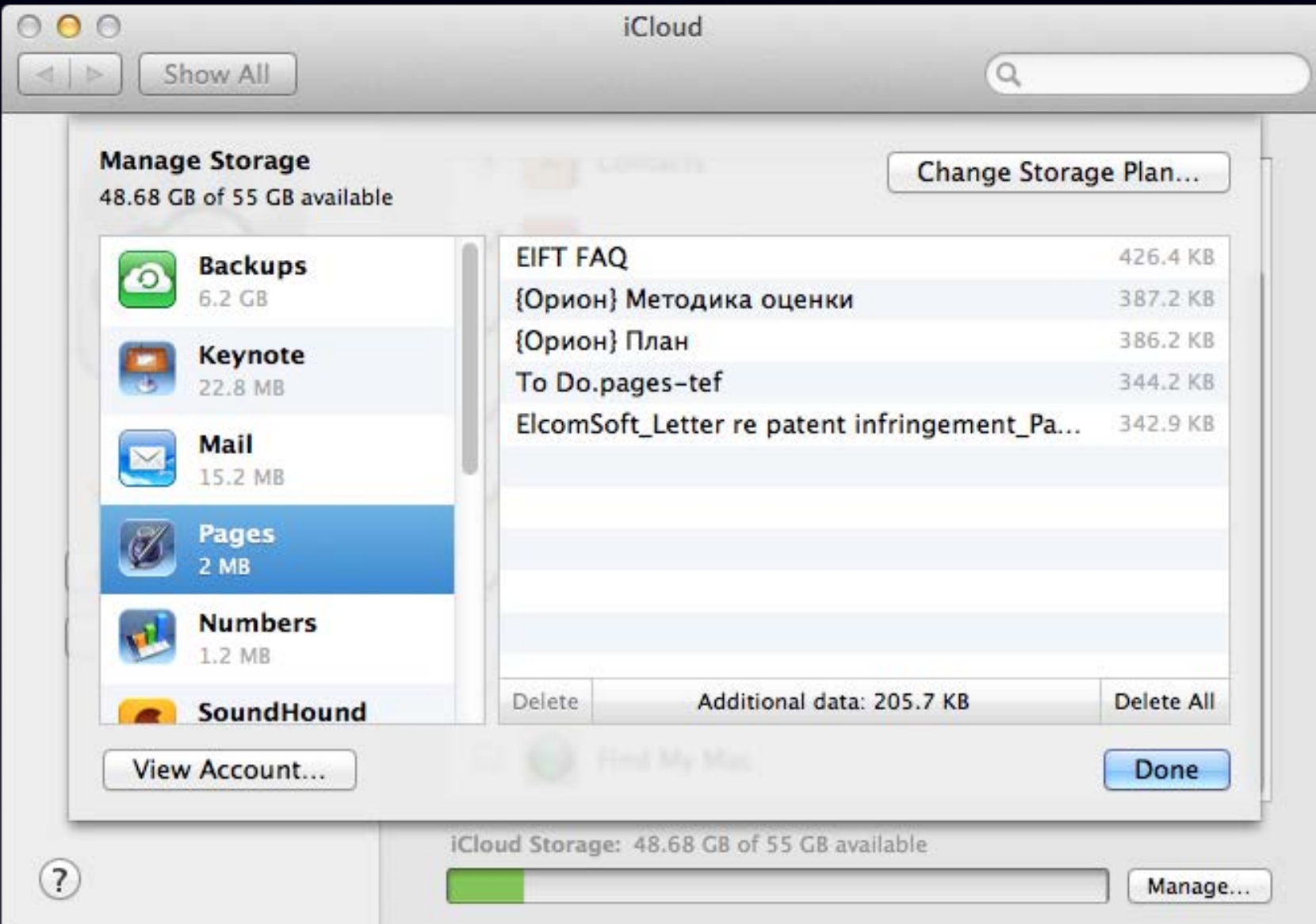

## Get files from iCloud

#### **To get list of files**

- Authentication request (with given AppleID & password). Client gets mmeAuthToken in return; which, in order, is used to create authentication token (together with dsid). dsid (Destination Signaling IDentifier) is an unique ID assigned to the user when registering at iCloud.com.
- Request to get AccountSettings. Client gets an URL (ubiquityUrl) with an address to get UUID (unique user identifier), file list, info on file tokens and for authorization.
- Request to get file list (POST). Output (for every file):
	- file name
	- file id
	- parent folder id
	- last change time
	- checksum
	- access rights

#### **To download a given file**

- Request to get a file token (using file id, checksum and aliasMap).
- Authorization request. Returns information on file chunks and containers. Output: container list (with URLs) and chunk information.

### iCloud backup: packages

- KeyNote: PDF, Microsoft PowerPoint, KeyNote '09
- Pages: PDF, Microsoft Word, Pages '09
- Numbers: PDF, Microsoft Excel, Numbers '09
- Some other programs (1Password etc)

*Many documents are stored as packages*

*Storage: plist + content (text, media files)*

Reguests:

- Validate https://setup.icloud.com/setup/ws/1/validate
- Login https://setup.icloud.com/setup/ws/1/login
- Export https://p15-ubiquityws.icloud.com/iw/export/(dsid)/export\_document?...
- Check export status https://p15-ubiquityws.icloud.com/iw/export/(dsid)/check\_export\_status?...
- Download converted file https://p15-ubiquityws.icloud.com/iw/export/(dsid)/download\_exported\_document?

### iCloud docs: demo output

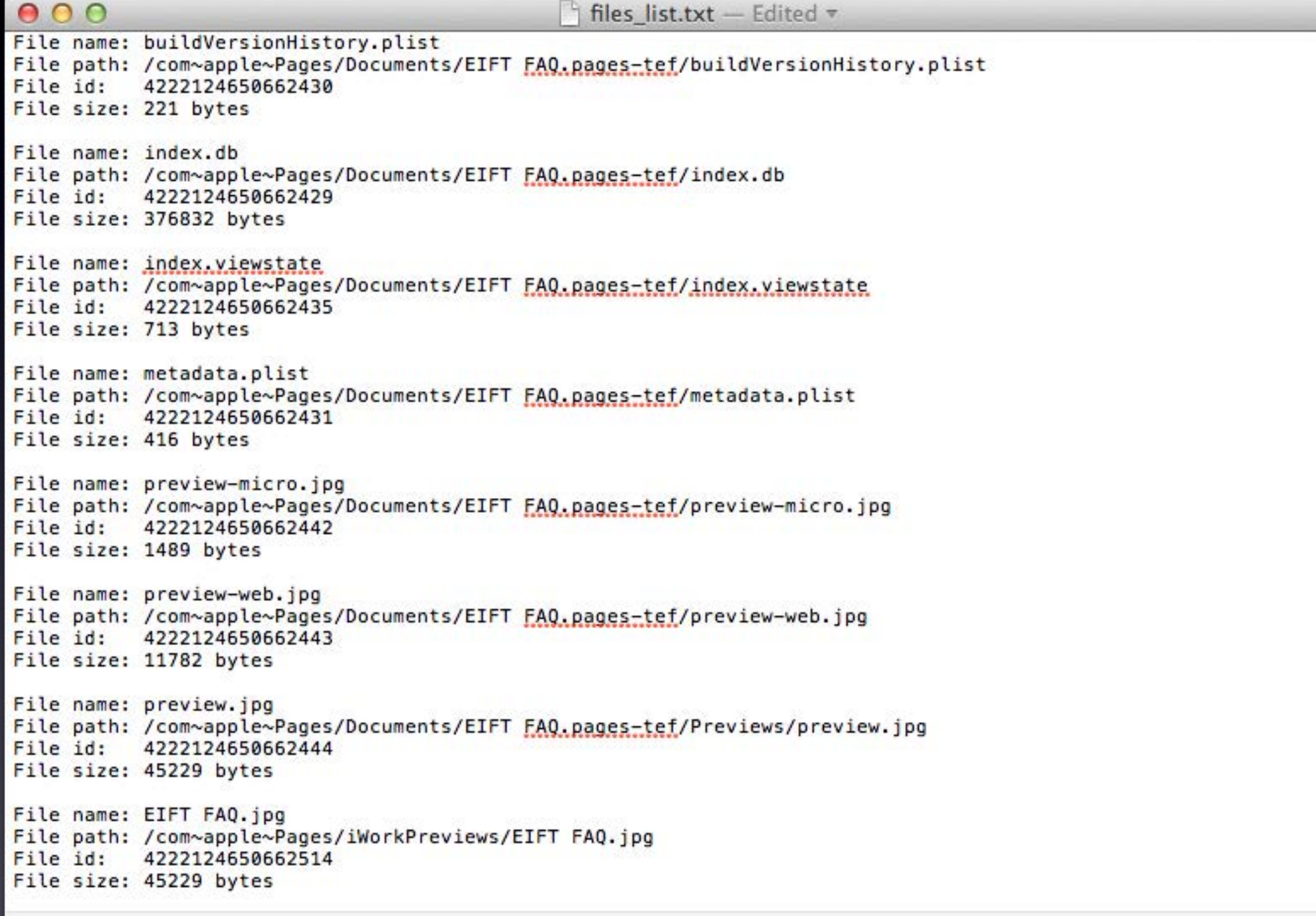

## Possible usage

#### • Backups in iCloud

- near-realtime acquisition (SMS, iMessage, mail, call logs)
- browse backup data without actual device
- download only data of specific type
- Find My Phone
	- keep track
	- using Google Maps (or whatever)
	- track enter/leave pre-defined area
	- 2+ devices simultaneously (meeting alert)

#### • Documents in iCloud

- open from 3rd party apps
- track changes
- download unsupported document data

#### • **Forensics!**

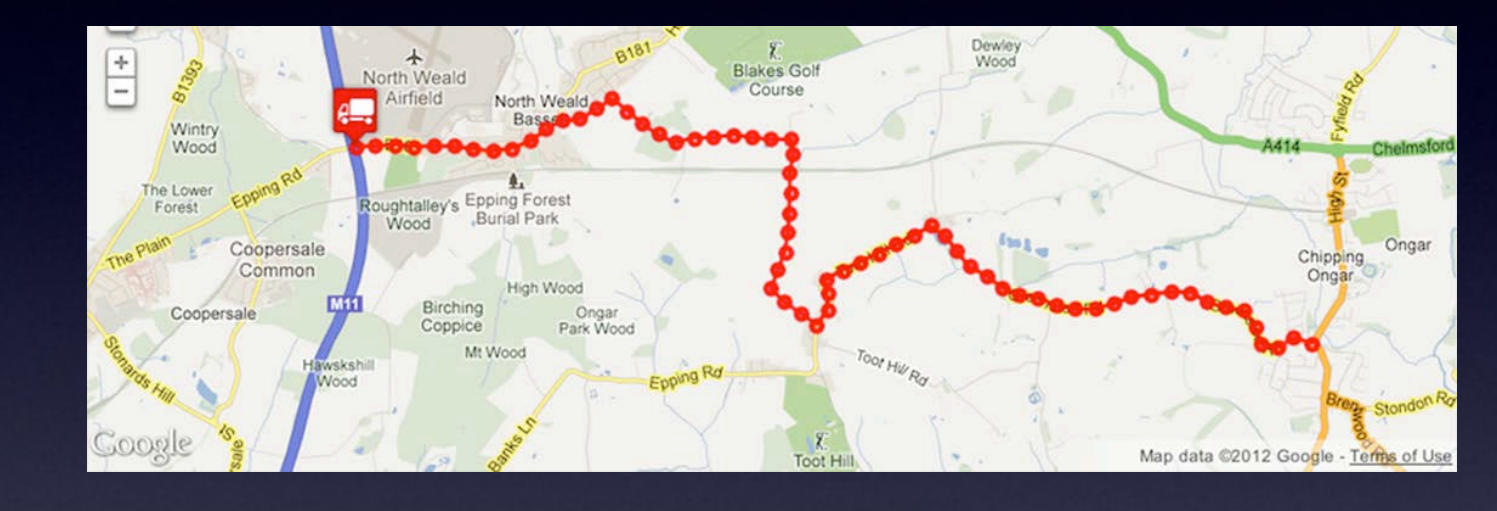

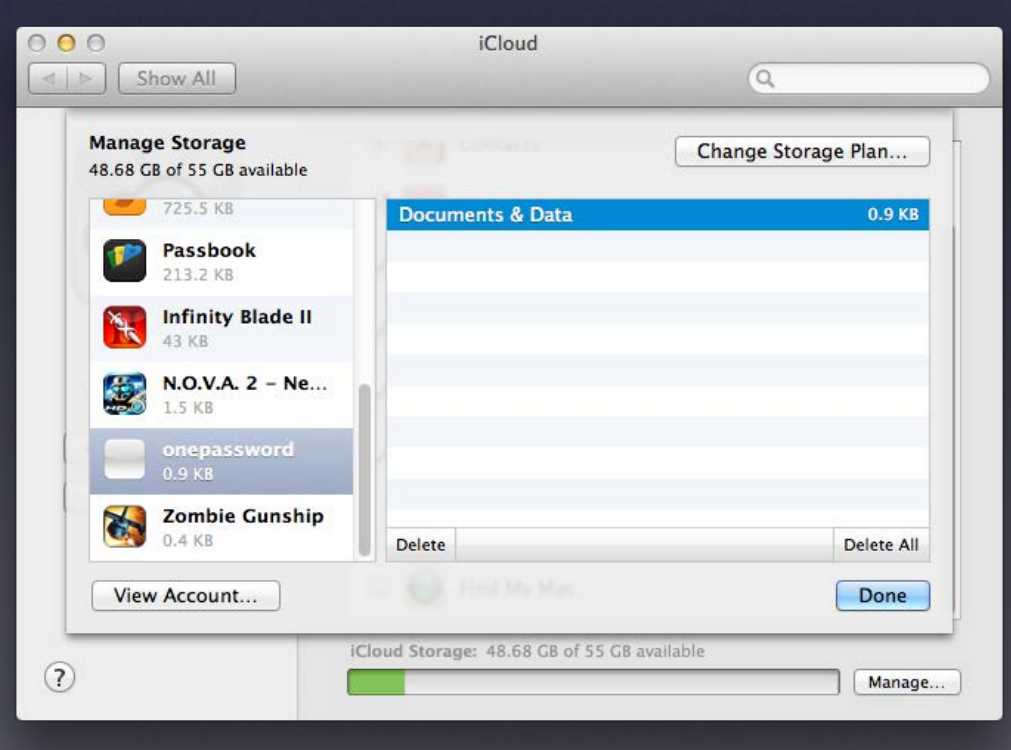

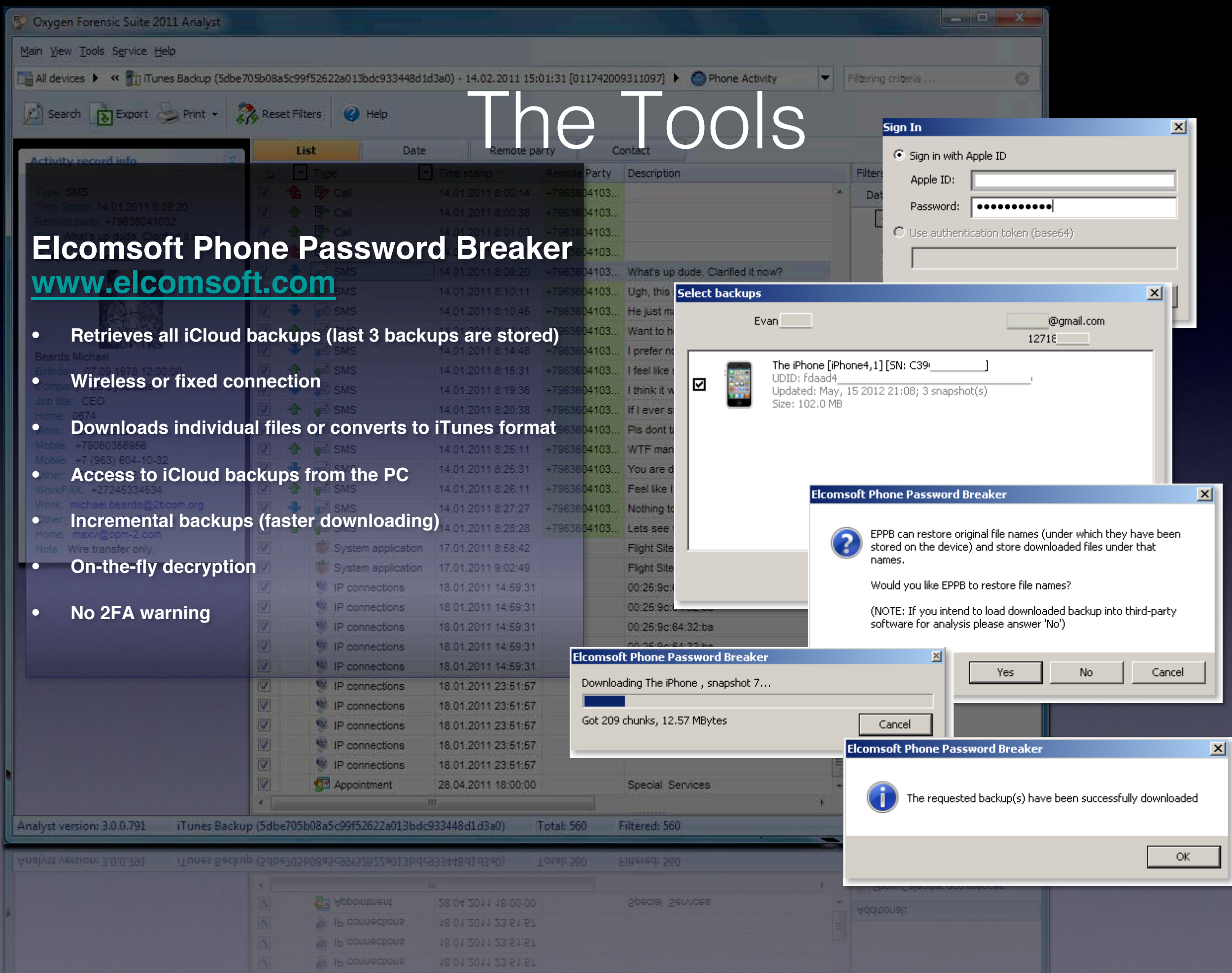

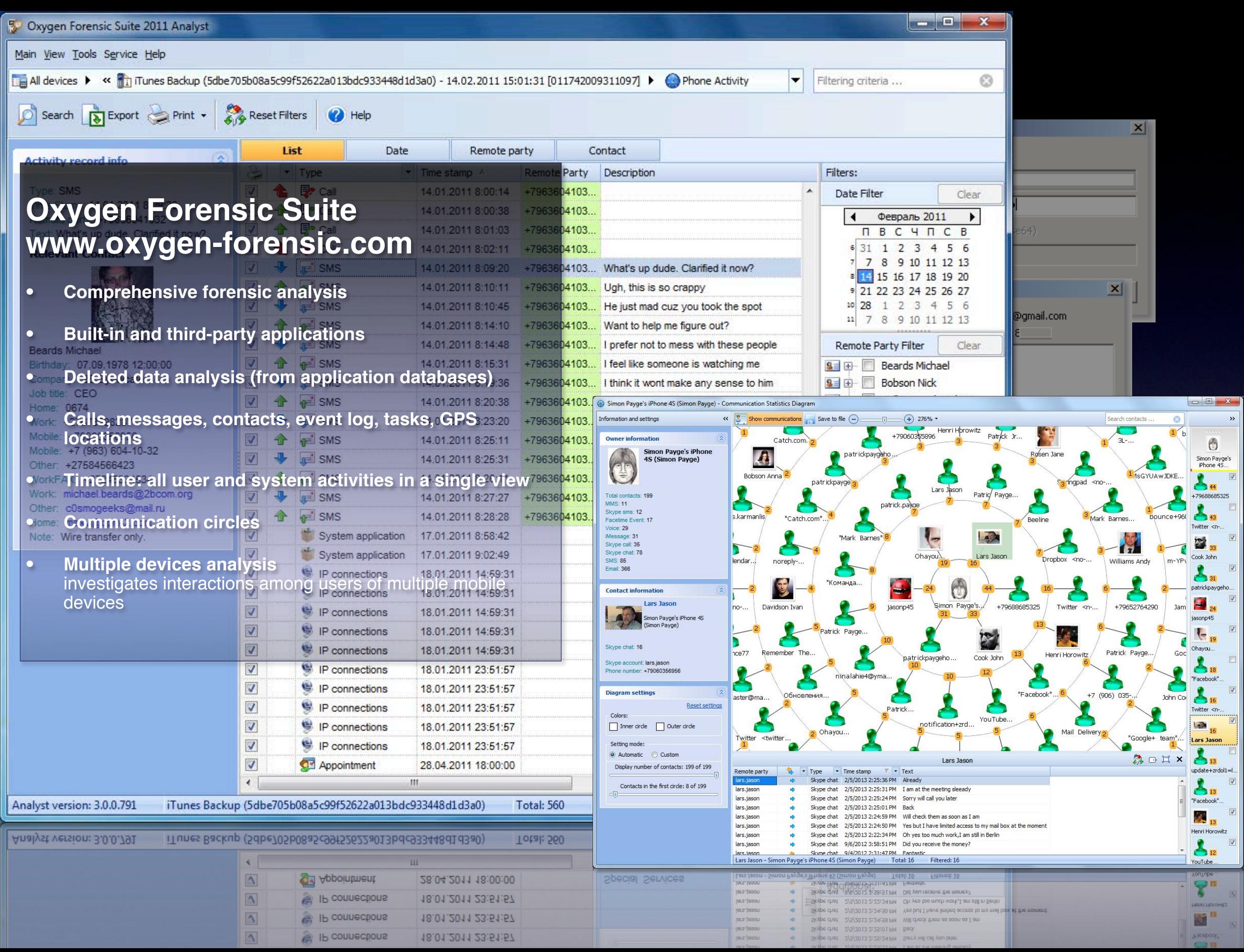

## Apple 2FA

Requires to verify your identity using one of your devices before you can:

- Sign in to My Apple ID to manage your account.
- Make an iTunes, App Store, or iBookstore purchase from a new device.
- Get Apple ID-related support from Apple.

Does NOT protect:

- iCloud backups (could it ever?)
- Find My Phone data (the only authorized device stolen?)
- Documents stored in the cloud
- iCloud backups restored onto a new iOS device = email from Apple
- iCloud backups retrieved with EPPB = no email

### Apple 2FA (Two-step Verification)

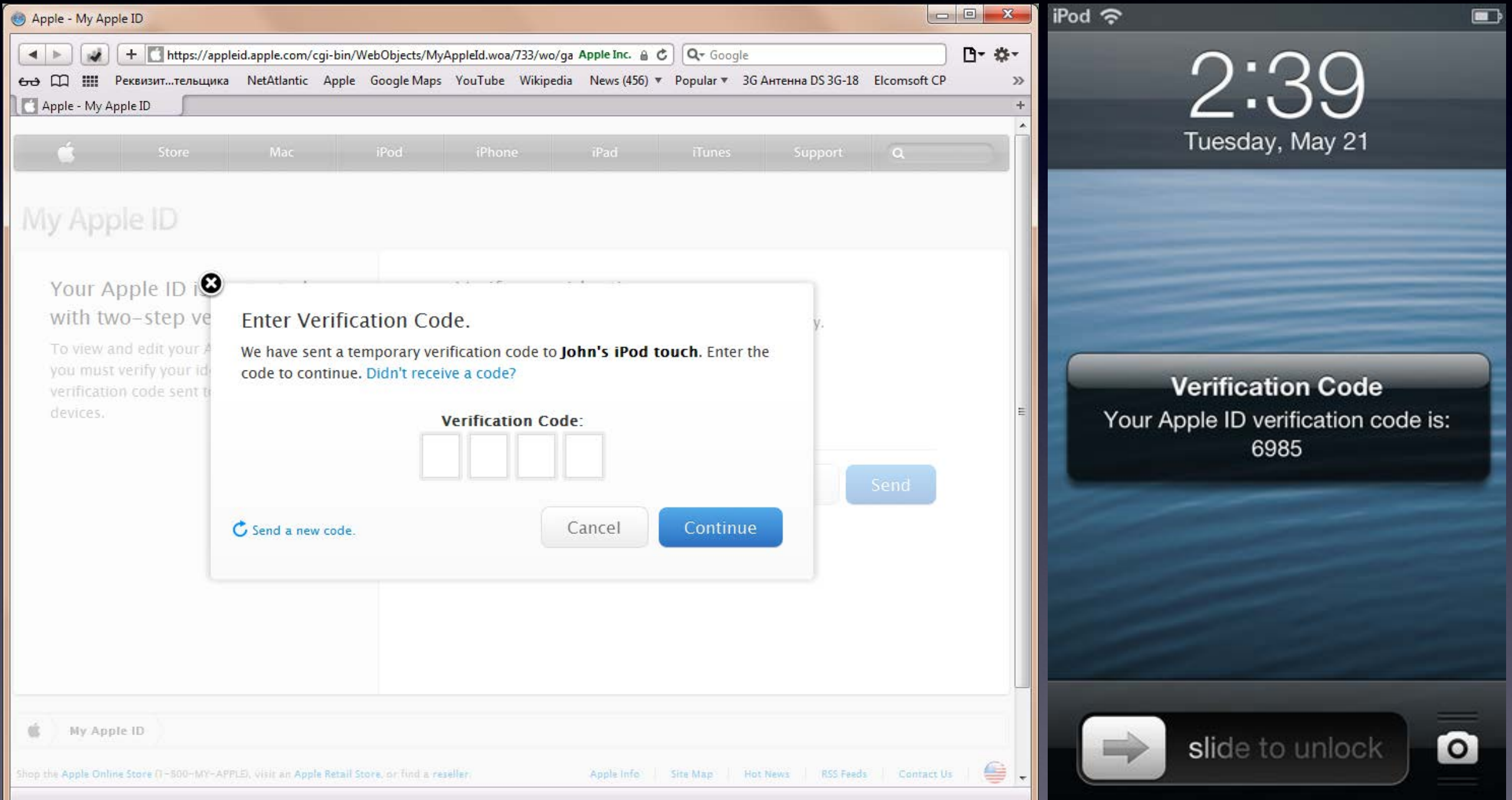

## Apple iOS 7 what's new

Disabling location services in iOS7 now requires Apple ID password (better chances of finding stolen devices)

Keychain can be synced between Max OS X and iOS

Keychain can be stored in iCloud, requires separate password

Icons Downright Ugly

## Apple iOS 7

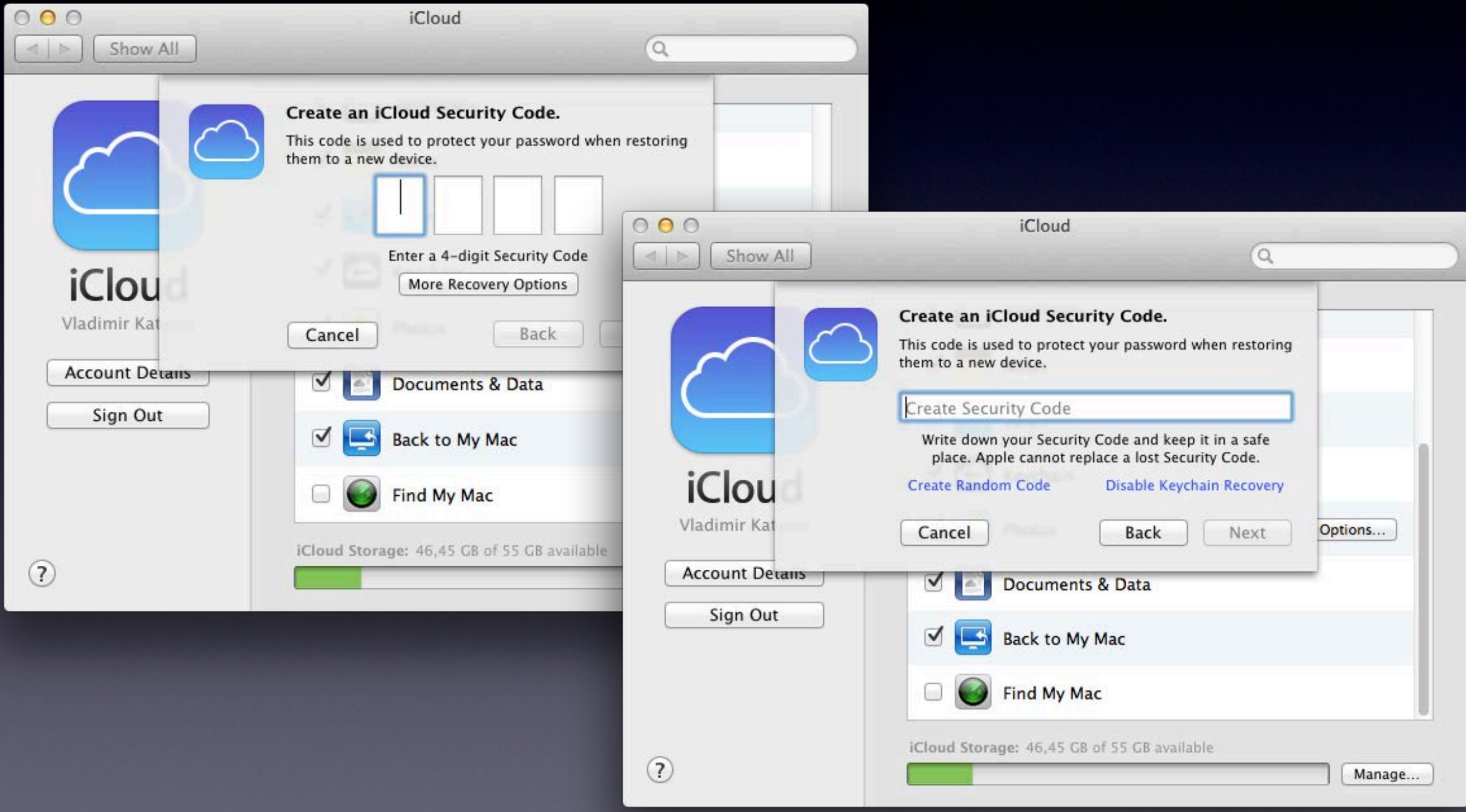

### iCloud keychain

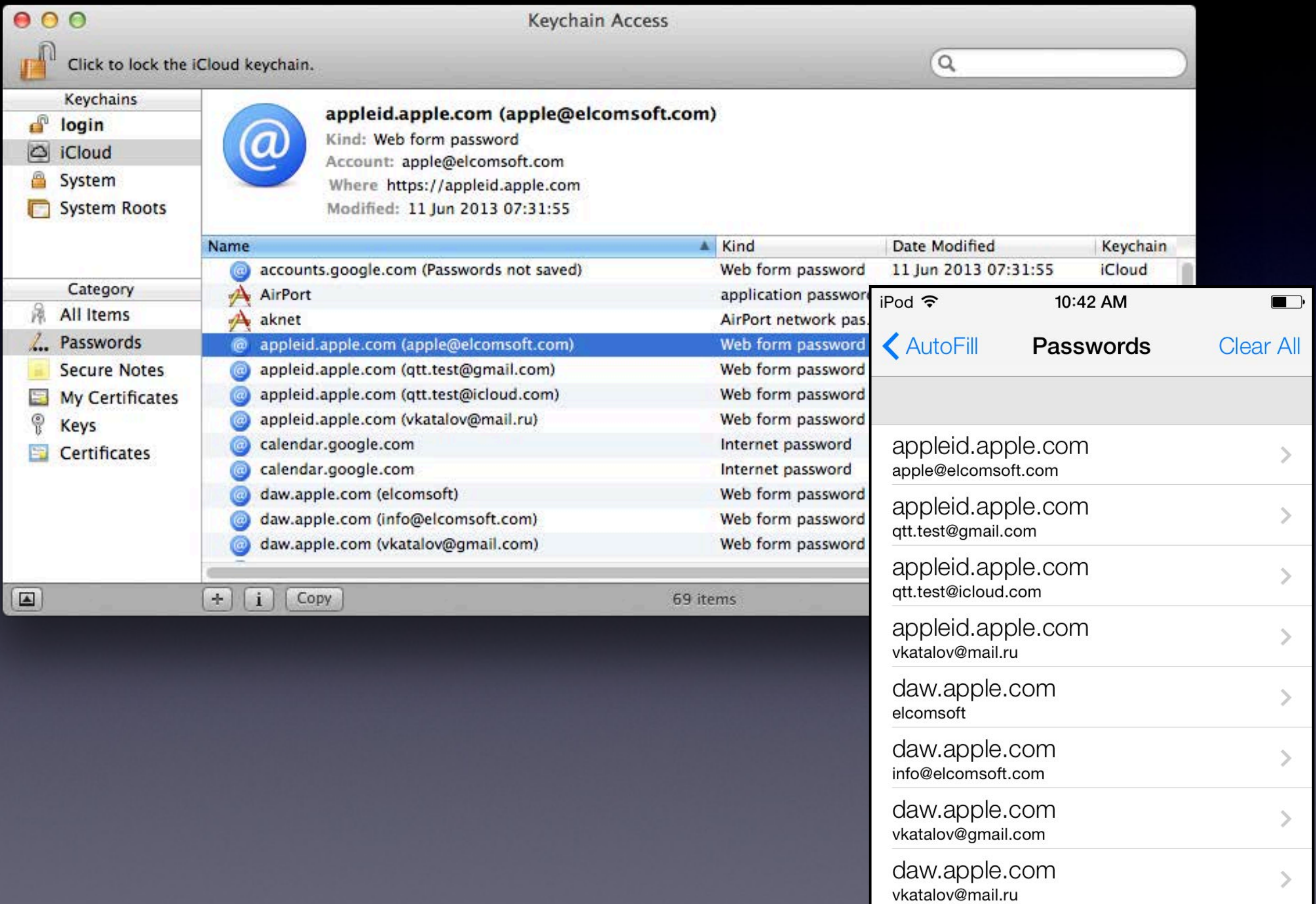

### iCloud keychain - cont-d

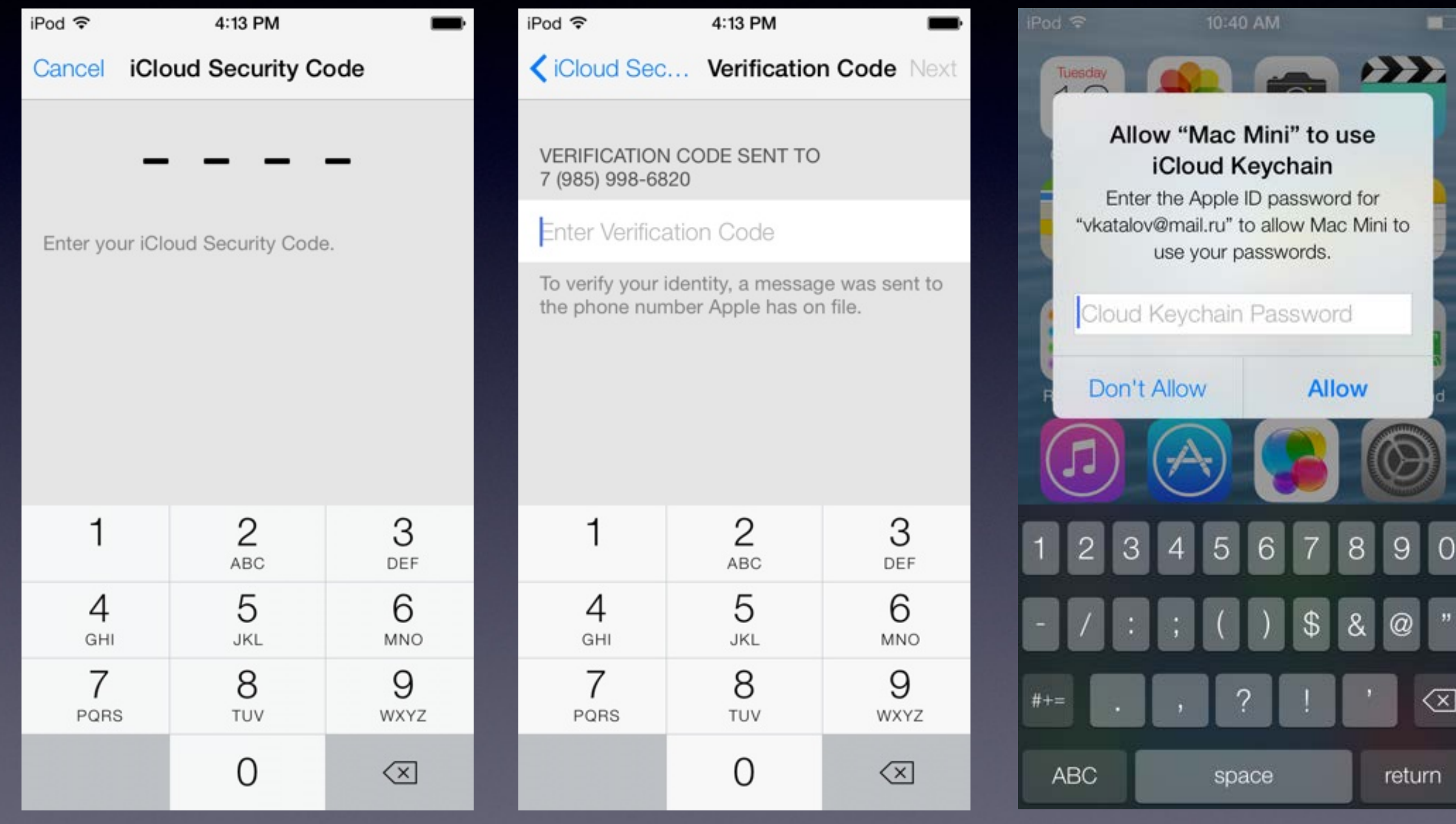

### **Conclusion**

- Balance between security, privacy and convenience
- iCloud security risks
- Use additional encryption
- Better 2FA implementation
- Need further work (photo streams, 3rd party apps data: 1Password etc)

### Windows Phone backups

#### What is saved:

- Internet Explorer Favorites
- List of installed apps
- Theme and accent configuration
- Call history
- App settings (where applicable email and accounts, lock screen etc)
- Test messages (SMS conversations)
- Photos (good quality uses data allowance)

#### Can get with LiveSDK:

- Basic user information
- Contacts
- Calendars
- Files, photos, videos, documents

#### **Download full backup?**

### Thank you!

### **Cracking and Analyzing Apple iCloud backups, Find My iPhone, Document Storage**

*REcon 2013 Oleg Afonin, ElcomSoft Co. Ltd.*

Facebook: ElcomSoft Twitter: @elcomsoft